Voici les logos officiels de notre ligue :

(Doit apparaitre sur tous les documents (avis de course, instructions de course, déclaration Affmar, fiche inscription régate, le logo de notre ligue Ffvoile)

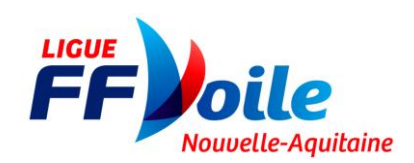

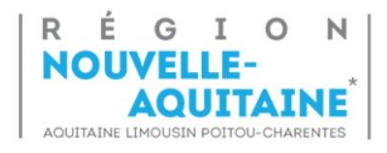

Les différentes étapes pour la saisie du responsable calendrier club :

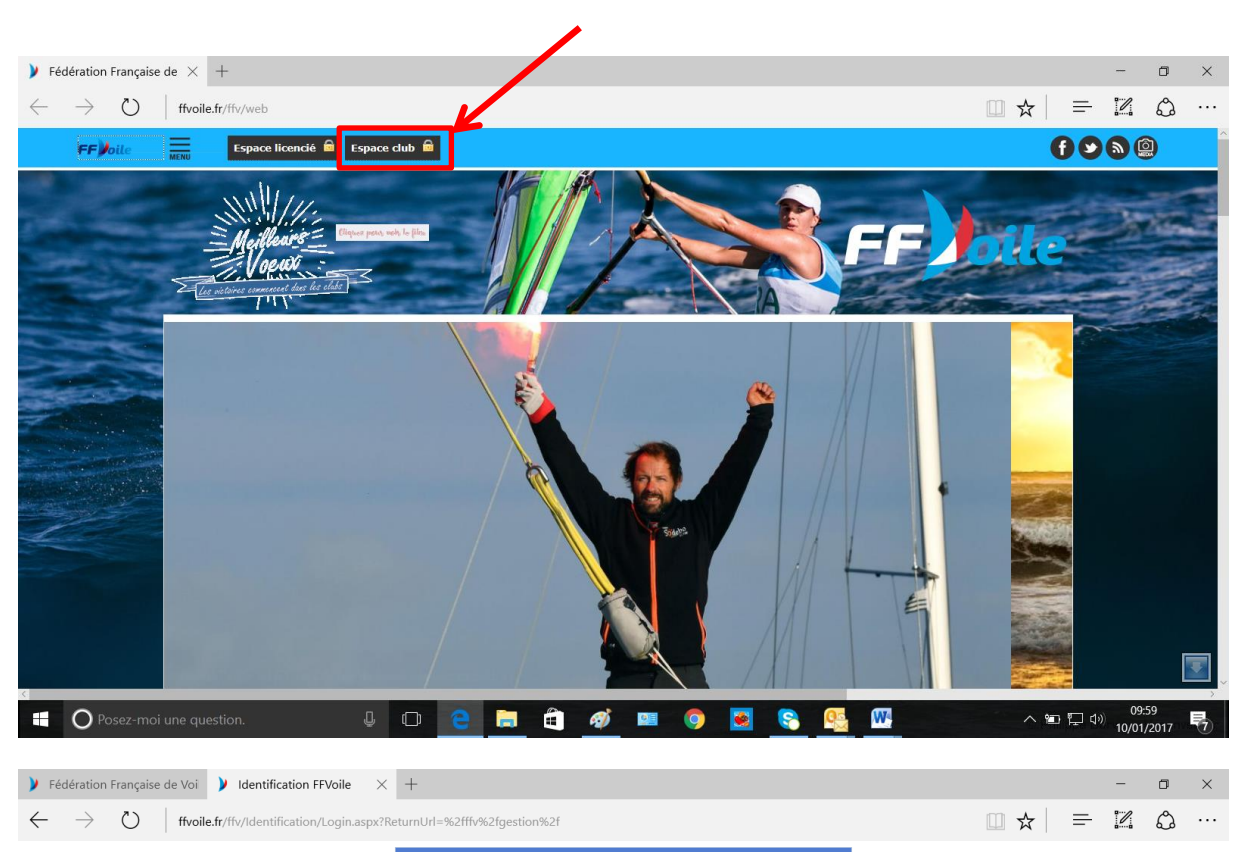

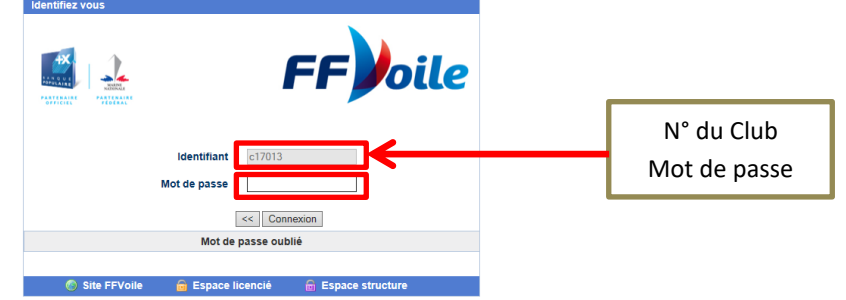

 $\blacktriangledown$ **C** Posez-moi une question. **JOCHO JOCGET**  $\land$  10.00 10:00  $\frac{10.00}{10/01/2017}$ 

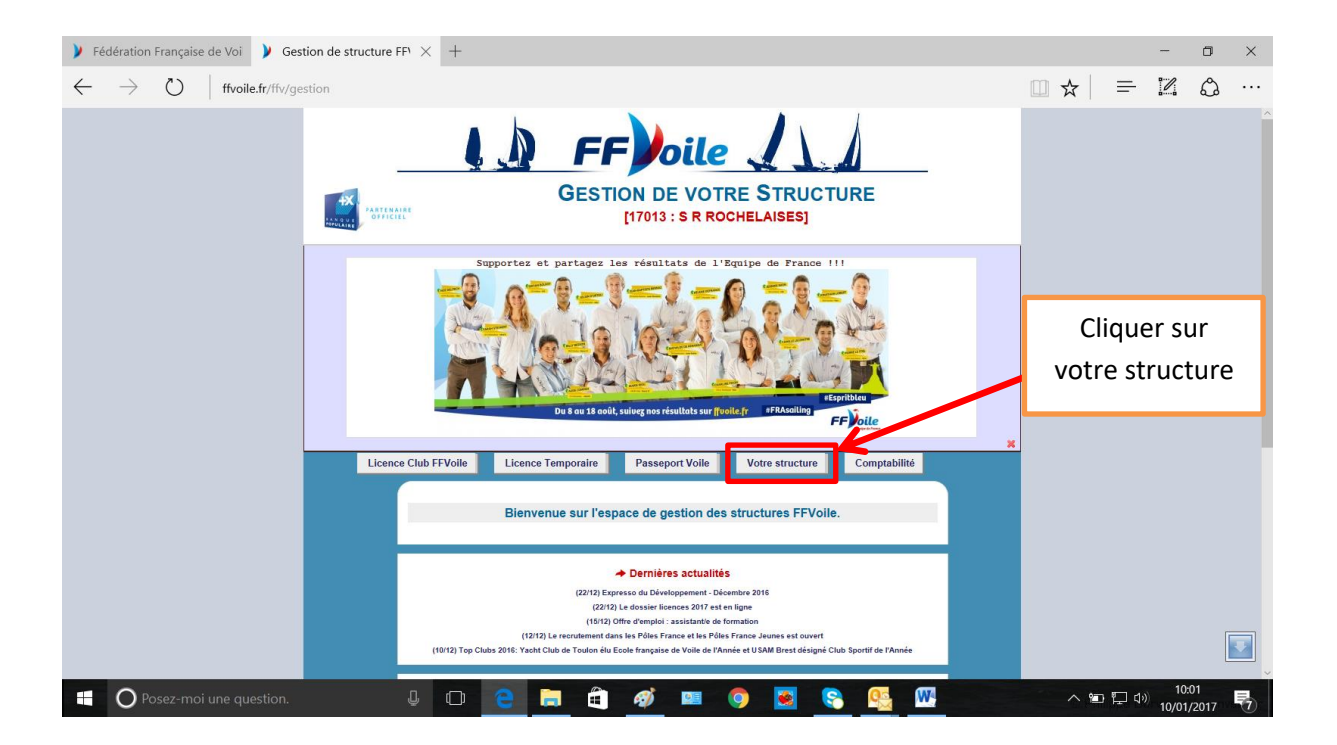

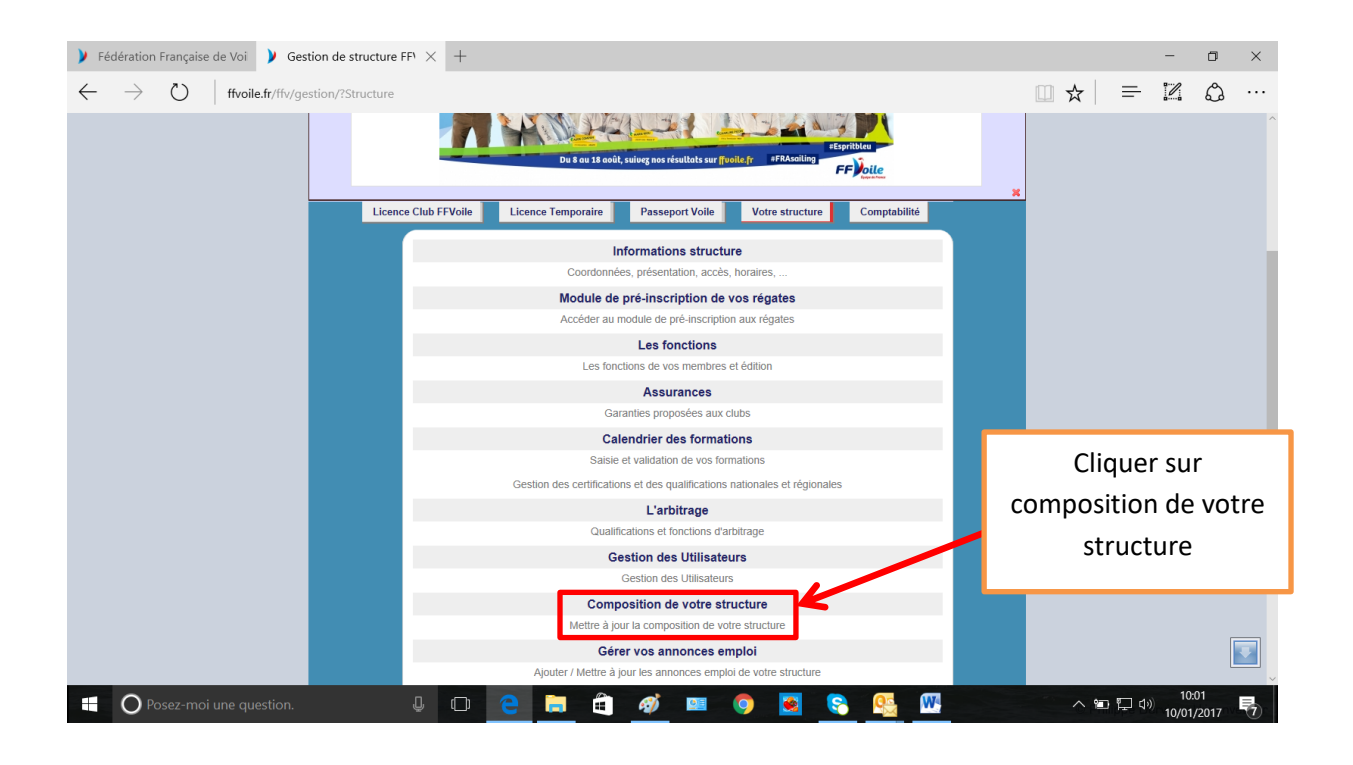

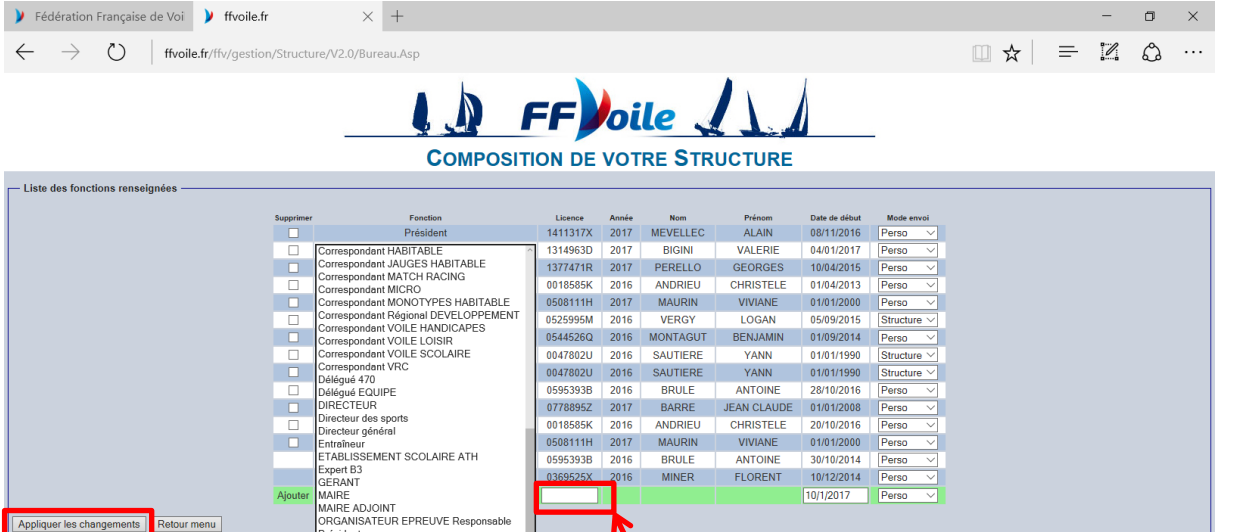

**App** 

 $\mathbf{H}$ 

ur menu

O Posez-moi une question

ecretaire General<br>acrétaire Général Adioint Secrétaire Général Adjoint<br>Trésorier<br>Trésorier Adjoint<br>Vice-Président<br>Voile Performance Système

 $\overline{Q}$   $\overline{Q}$ 

 $\widehat{\mathbf{H}}$ 

面

 $\bullet$  $\bullet$ 

**OF DE** 

Dans la fenêtre ajouter choisir responsable calendrier club, puis dans la fenêtre saisir n° de licence, finir par un clique sur appliquer les changements

e

 $\Box$ 

 $\overline{R}_{7}$ 

 $\land$  10:05

**Le tour est joué Merci**